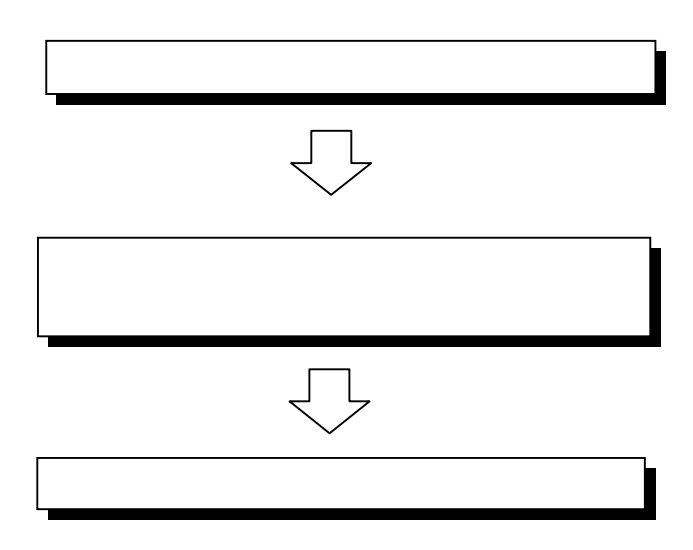

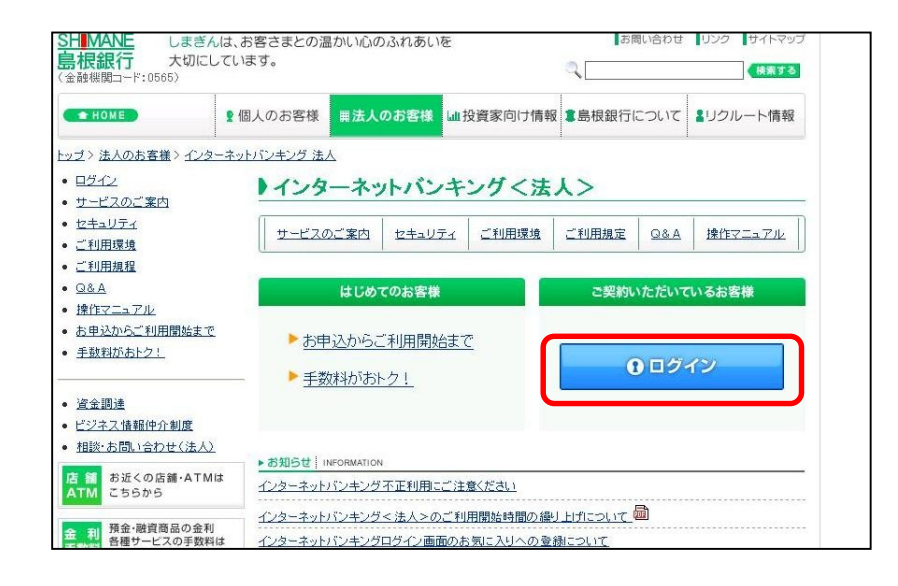

http://www.shimagin.co.jp/

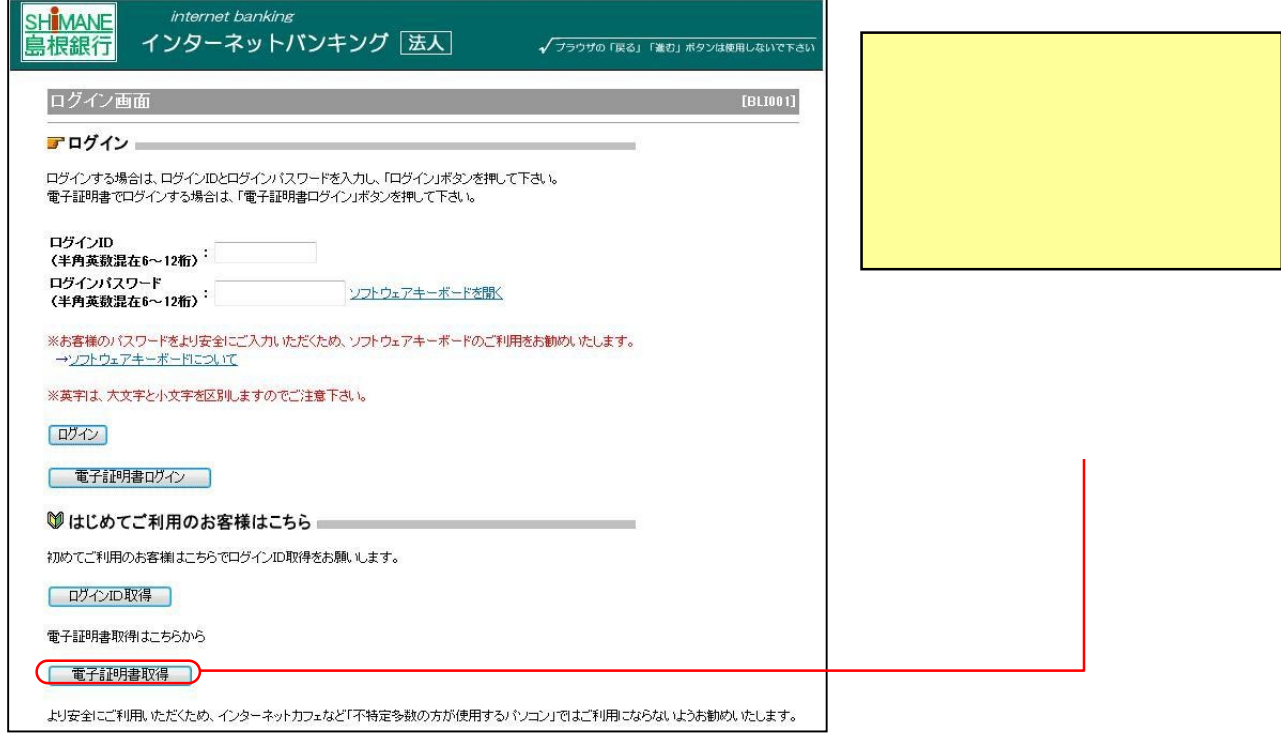

## https://www.caweb.anser.or.jp/cgi/caweb.aic?CCT0080=0565

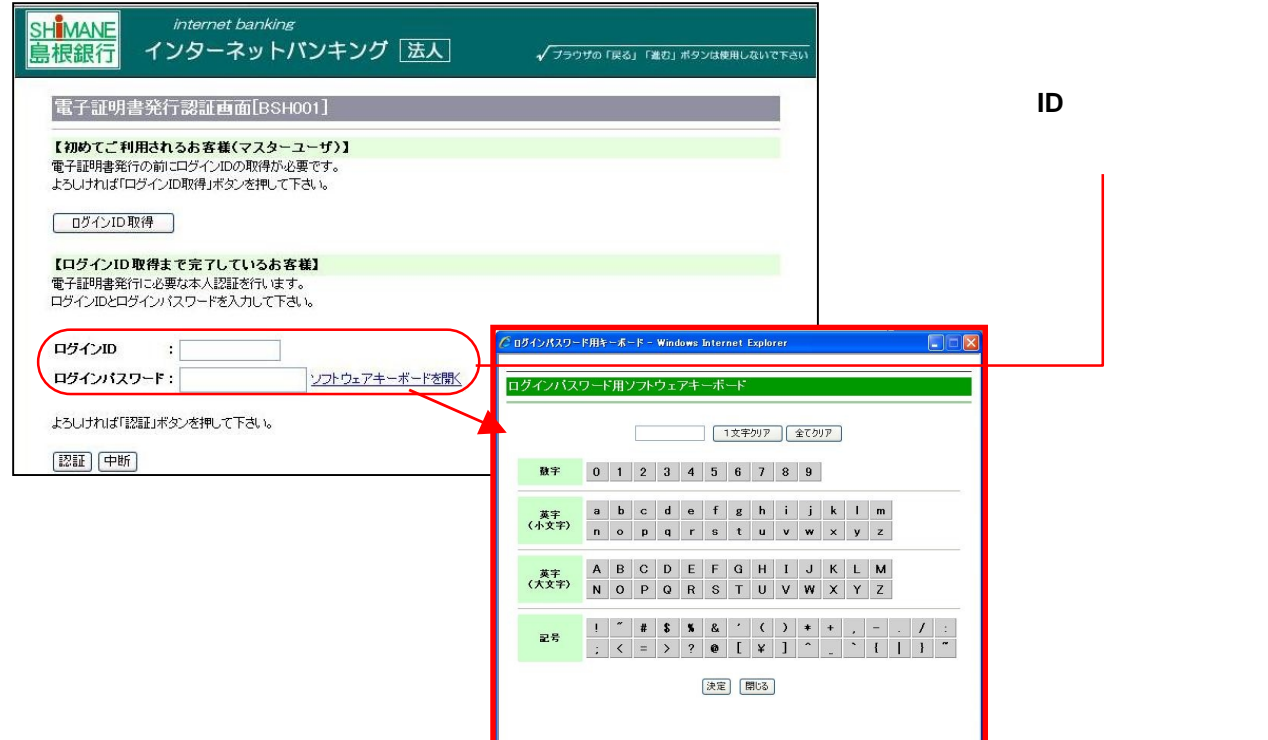

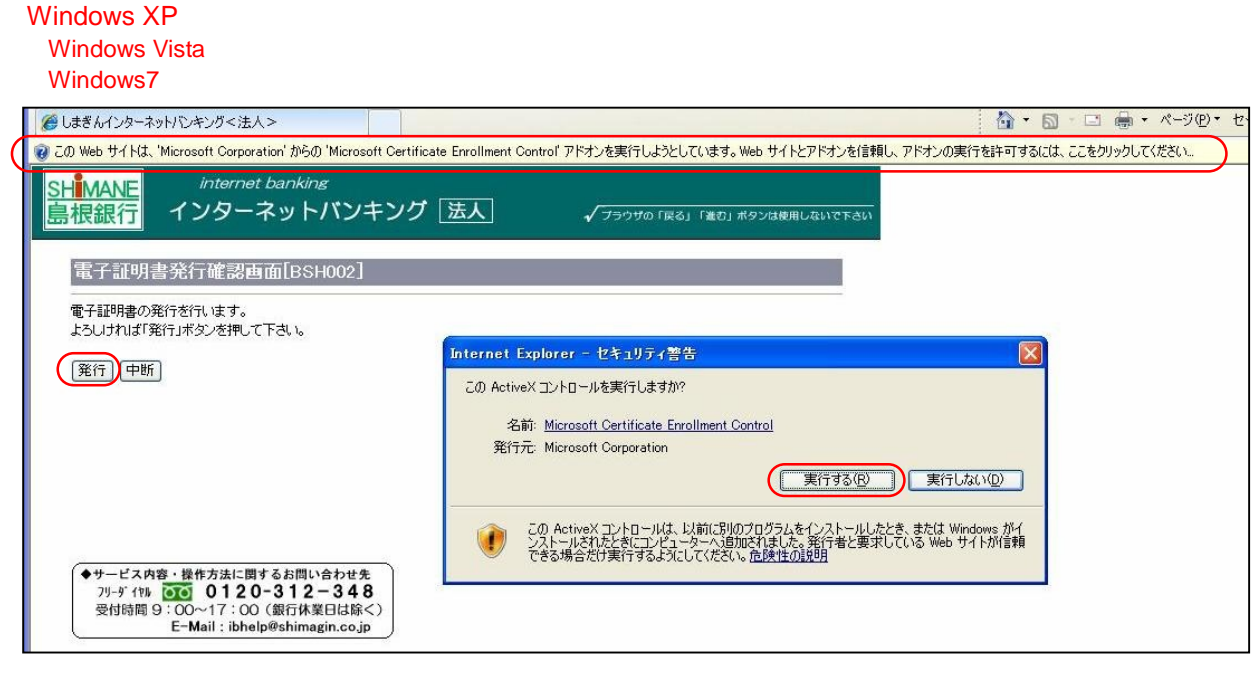

**Neb** the Microsoft Corporation' は、 おりには、 はっているのは、 はっているのは、 はっているのは、 はっているのは、 はっているのは、 はっているのは、 はっているのは、 はっているのは、 はっている  $\vee$  Web

さい」のメッセージをクリックし、メニューから「ActiveXコントロールの実行」を選択し、クリックし

Internet Explorer-

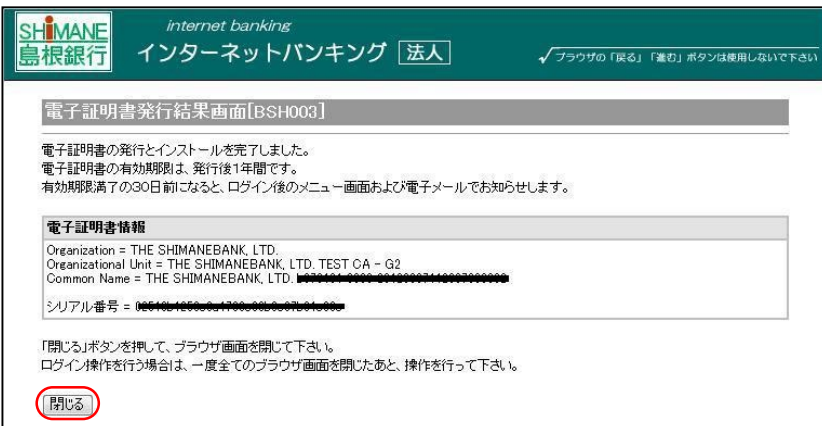

## Windows Vista

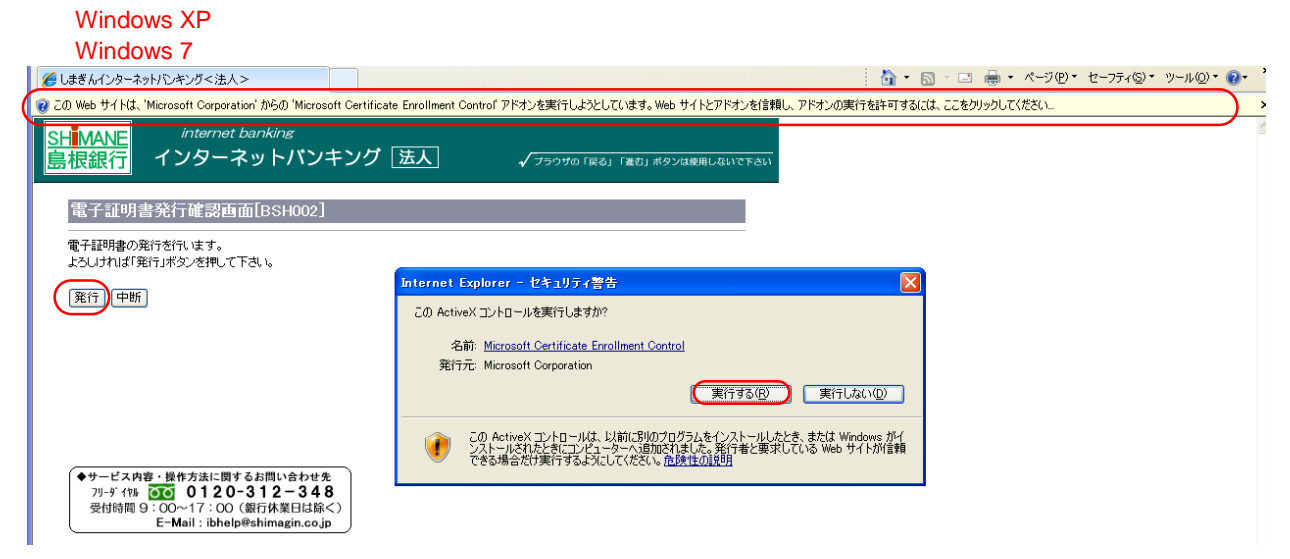

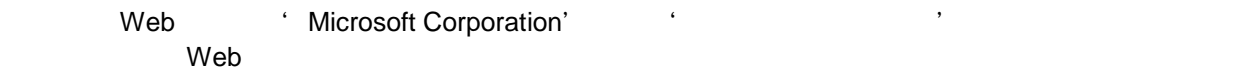

さい」のメッセージをクリックし、メニューから「ActiveXコントロールの実行」を選択し、クリックし

Internet Explorer-

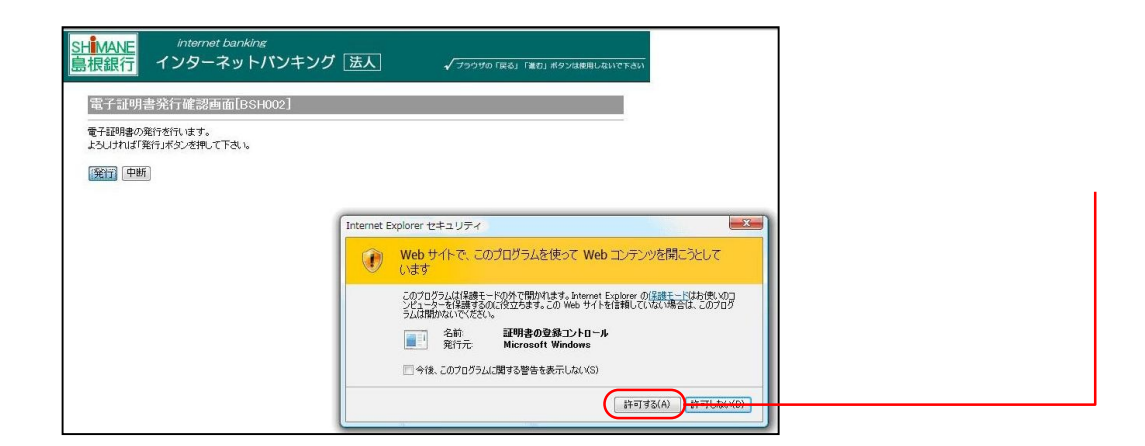

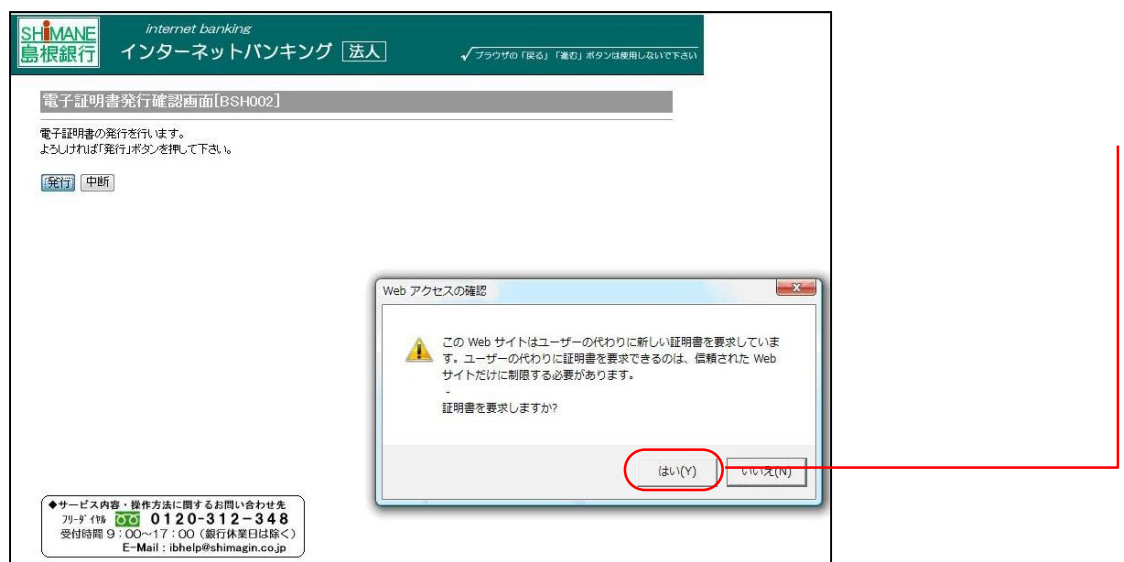

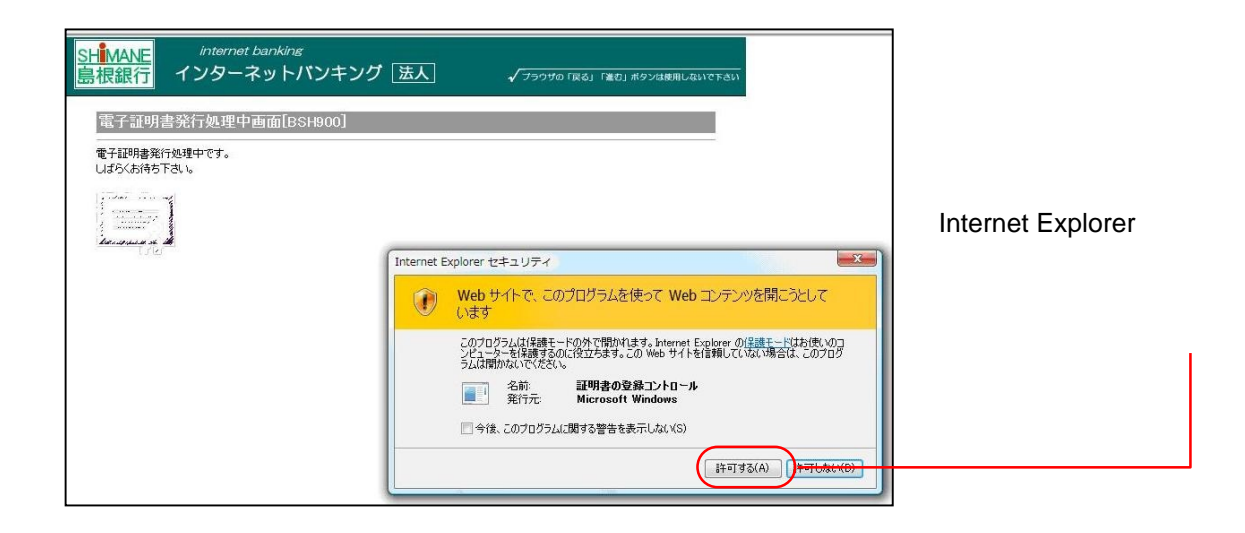

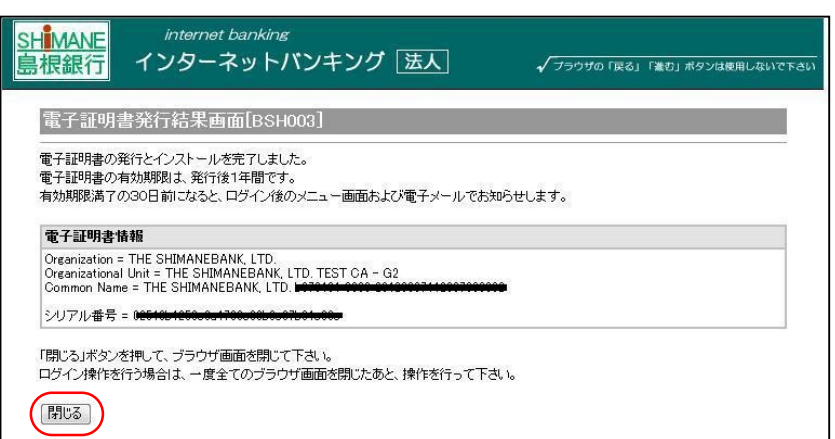

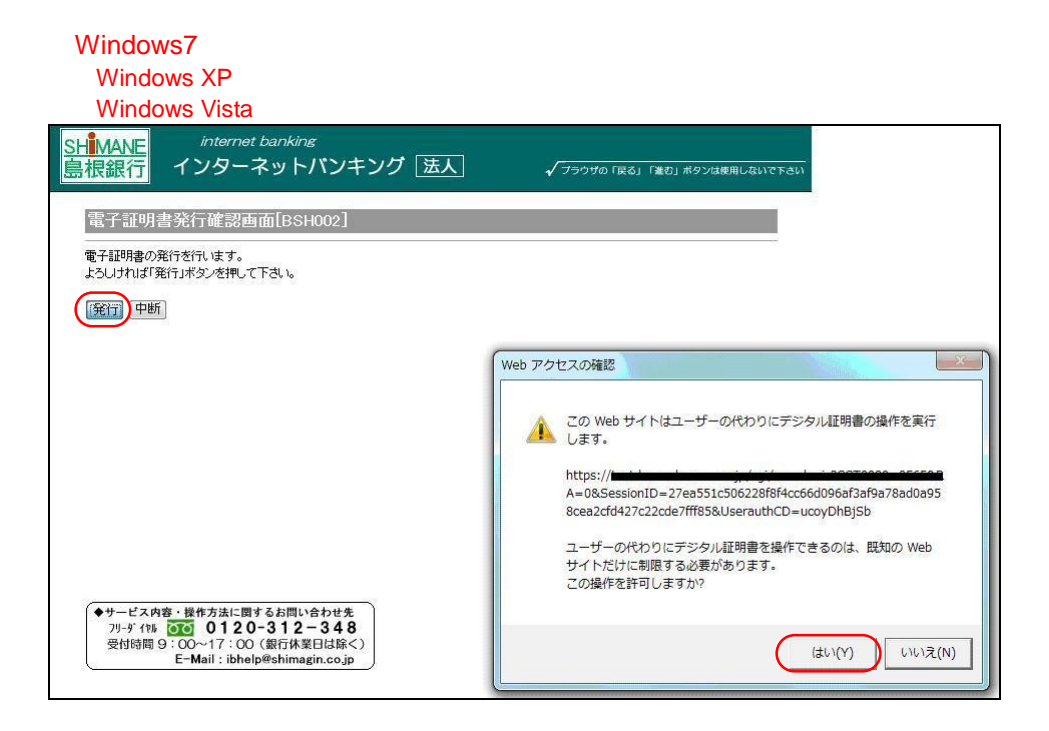

## webProtectrical intervents and the control of the control of the control of the control of the control of the control of the control of the control of the control of the control of the control of the control of the control

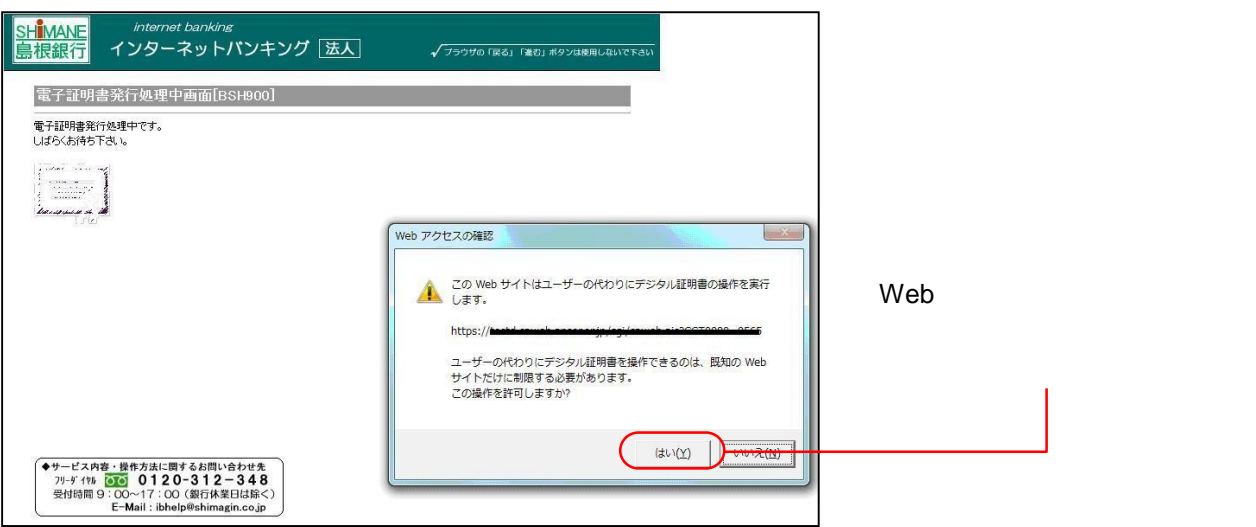

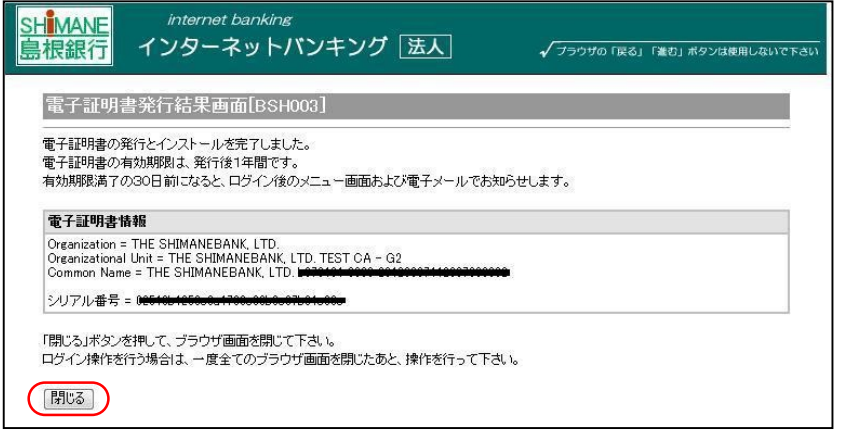

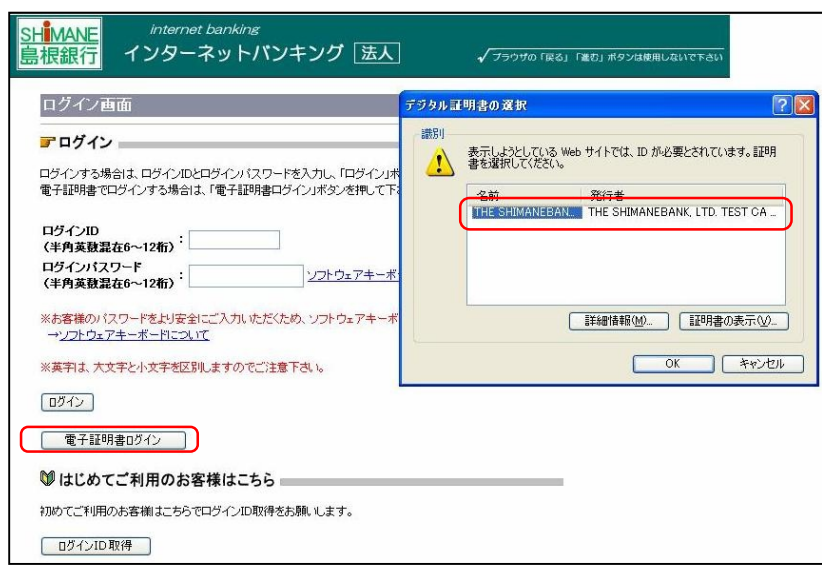

選択し、「**OK**」ボタンをクリック

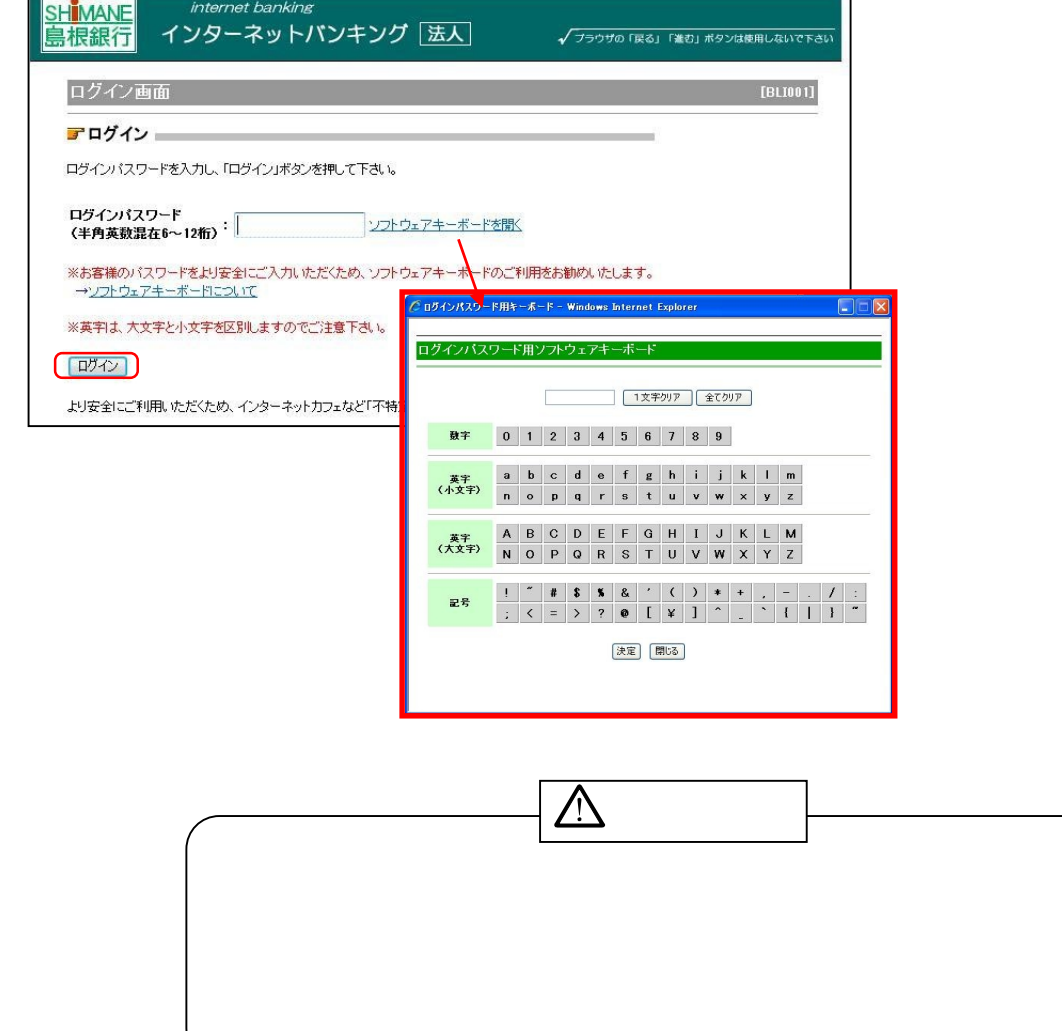

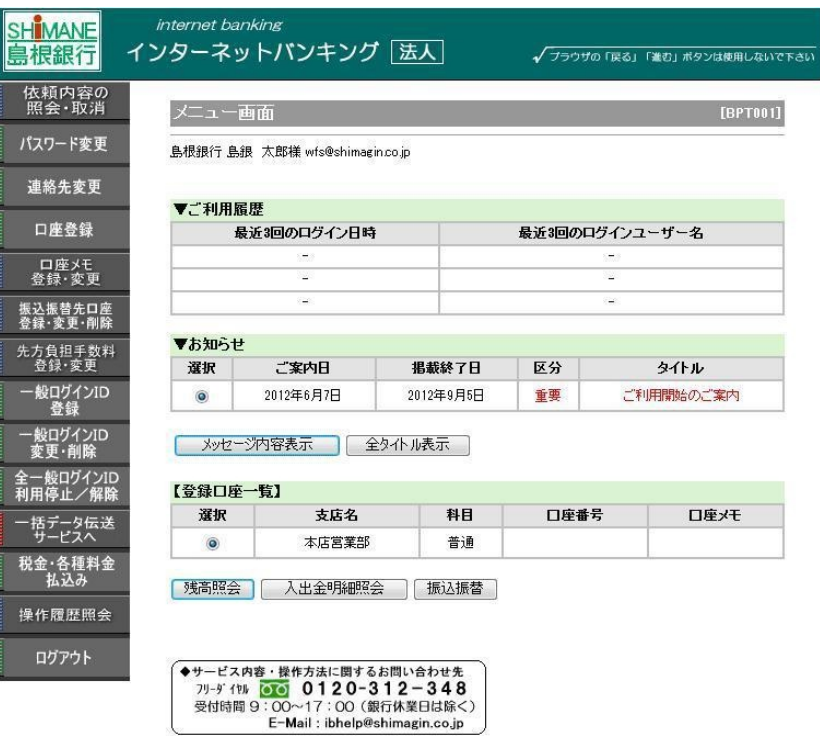